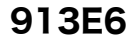

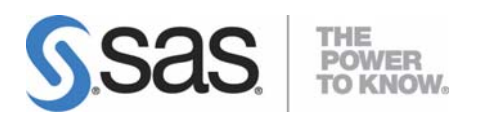

# **SAS®** 9.1.3 検証ツールユーザーガイド

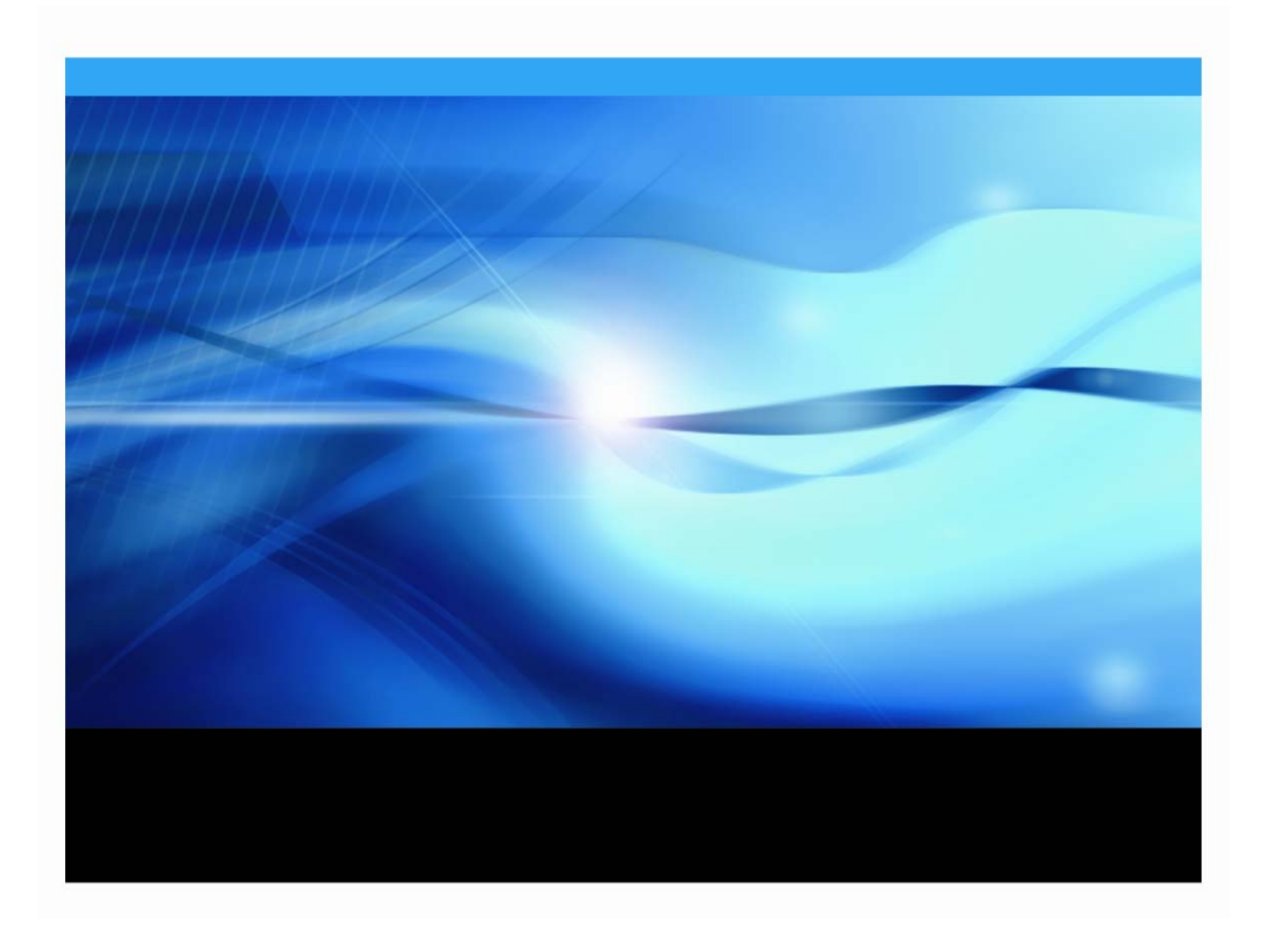

### 著作権情報

このマニュアルの正確な書籍情報は、以下のとおりです。

#### **SAS® 9.1.3 Qualification Tools User's Guide**

Copyright® 2008, SAS Institute Inc., Cary, NC, USA.

本書は、発行元であるSAS Institute, Inc.の事前の書面による承諾なく、この出版物の全部あるいは一部を、電子 データ、印刷、コピー、その他のいかなる形態または方法によって、複製、転送、または検索システムに保存 することは禁止されています。これらの説明書は著作権により保護されています。

著作権保護を受ける本書の使用の範囲は制限されています。許される使用の範囲とは、使用者のシステムに保 存して端末に表示すること、本書が提供された目的である、SAS プログラミングおよびライセンスプログラム のインストール・サポートの責任者が使用するために、必要な部数だけコピーすること、および特定のインス トール要件を満たすように内容を修正することを指します。本書の全部あるいは一部を印刷する場合、または ディスプレイ媒体に表示する場合は、SAS Instituteの著作権表示を明記する必要があります。上記の条件以外で 本書を複製または配布することは一切禁止されています。

アメリカ合衆国政府の制約された権限ついての通知

アメリカ合衆国政府による、本ソフトウェアおよび関連するドキュメントの使用、複製、公開は、 「FAR52.227-19 Commercial Computer Software-Restricted Rights」(1987年6月)に定められた制限の対象と なります。

SAS Institute Inc., SAS Campus Drive, Cary, North Carolina 27513.

SAS® およびSAS Instituteのプロダクト名またはサービス名は、米国およびその他の国におけるSAS Institute Inc. の登録商標または商標です。

®は米国で登録されていることを示します。

その他、記載されている会社名および製品名は各社の登録商標または商標です。

## 目次

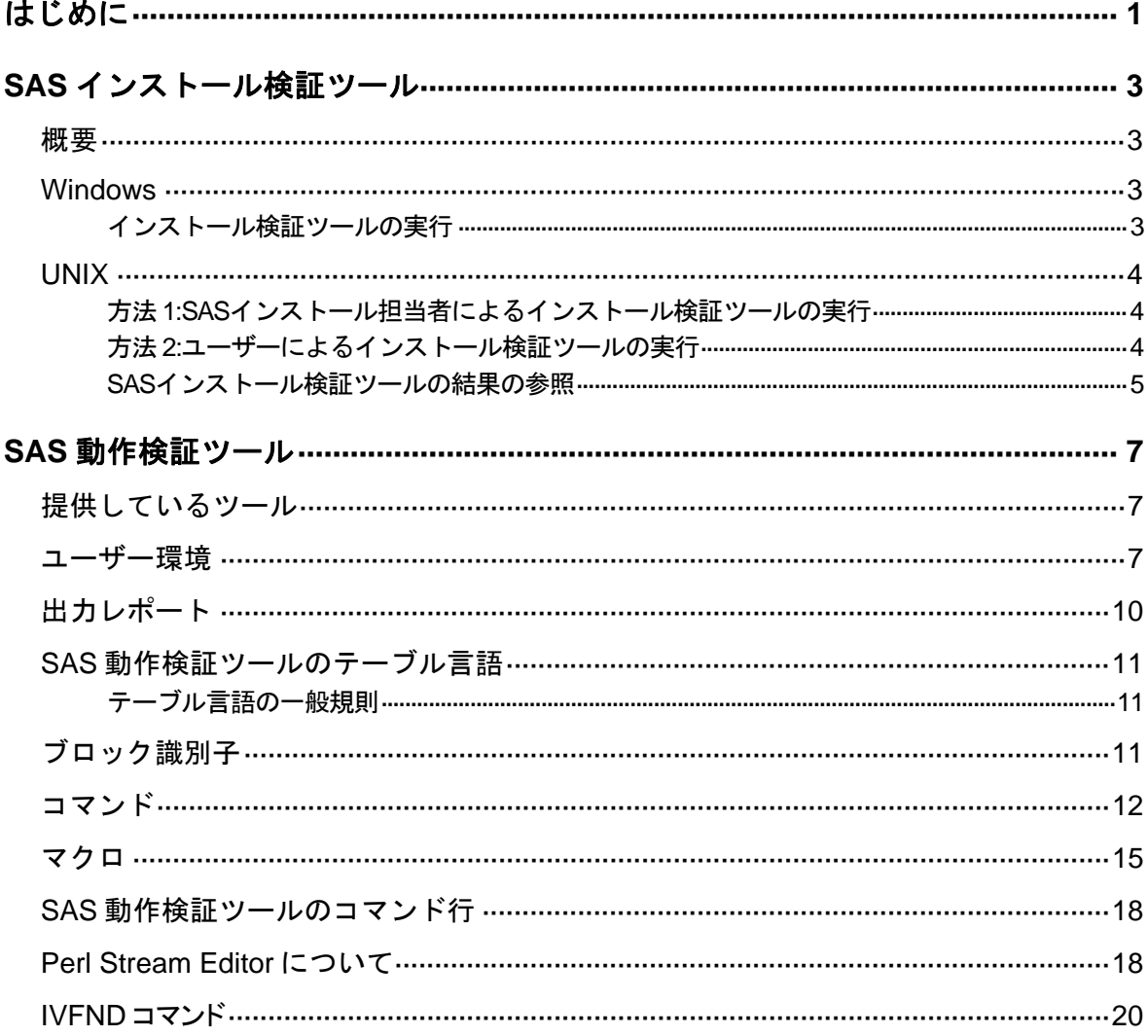

### <span id="page-4-0"></span>はじめに

SAS 9.1.3では、2つの検証ツール(SASインストール検証ツール - SAS Installation Qualification Tool: SAS IQと、SAS動作検証ツール - SAS Operational Qualification Tool: SAS OQ)が使用できます。これらのツールは、行政規制産業におけるSASソフトウェアの使 用の適正化を支援します。さらにこれらのツールは、顧客が必要とするSASの旧バージョン から後のリリースにまたがるマイグレーション作業、統合作業、移行における検証作業の主 な局面の適性化をサポートします。

SAS IQは、SASの仕様に従ってSASシステムがインストールおよび維持されていることの検 証を支援します。またSAS IQは、SASシステムの各ファイルの完全性を検証し、結果の詳細 なレポートを提供します。SAS IQは、すべてのWindows、UNIX、OpenVMSのSAS 9.1.3をサ ポートしています。詳細は、[3](#page-6-1)ページの「SASインストール検証ツール」を参照してください。

SAS OQは、SASシステムが使用可能な状態であることの検証を支援します。SAS OQは、 SAS社のコンポーネント開発グループによって提供されているSASプログラムを使用します。 そのプログラムを実行および処理し、結果をレポートします。SAS OQは、すべてのWindows とUNIXのSAS 9.1.3をサポートしています。詳細は、[7](#page-10-1)ページの「SAS動作検証ツール」を参 照してください。

### <span id="page-6-0"></span>**SAS**インストール検証ツール

### 概要

SASインストール検証ツール(SAS IQ)は、インストールされた各ファイルの正当性を検証 することにより、SASシステムのインストールを確認します。すべてのファイルの結果の詳 細がレポートとして生成されます。この判定では、各ファイルの値の作成にMD5アルゴリズ ムを使用しています。

### **Windows**

### インストール検証ツールの実行

SAS 9.1.3のインストールで、SAS IQを実行するには、2つの方法があります。

• [スタート]メニューから、次のように選択します。

 $[\overline{X}3 + \overline{Y}] \rightarrow [\overline{Y}13 + \overline{Y}] \rightarrow [\overline{S}45] \rightarrow [\overline{S}45] \rightarrow [\overline{S}45]$  Installation Qualification tool]

<span id="page-6-1"></span>または

• MS-DOSプロンプトから、コマンドラインに次のコマンドを入力します。

c:¥><*SASROOT*>¥sastest¥sasiq.exe -OutputPath <*dir*>

ここで、<*SASROOT*>は、SASシステムをインストールした場所、<*dir*>は空のディ レクトリです。

これらの方法は、空の出力ディレクトリが必要です。

#### 結果レポート

SAS IQは、検証処理の結果を保存するXMLデータファイルを生成します。このXMLデータは、 SASシステムによってPDF形式とHTML形式のレポートに変換されます。どちらのレポートも 同じ内容です。PDF形式のレポートは、印刷に適しています。HTML形式のレポートは、画面 の表示に適しています。

Windows環境では、XSL変換ファイルも用意されています。これによって、XMLデータファ イルからHTML形式のレポートを生成することもできます。ただし、XSL変換は動的に実行さ れます。

いずれの場合も、出力データのレポートは、最初にSASシステムのコンポーネントレベル、 次に各コンポーネントのファイルごとにまとめられています。

### <span id="page-7-0"></span>**OutputPath**オプション

次の表は、-OutputPathオプションで作成されるディレクトリの構造を説明しています。

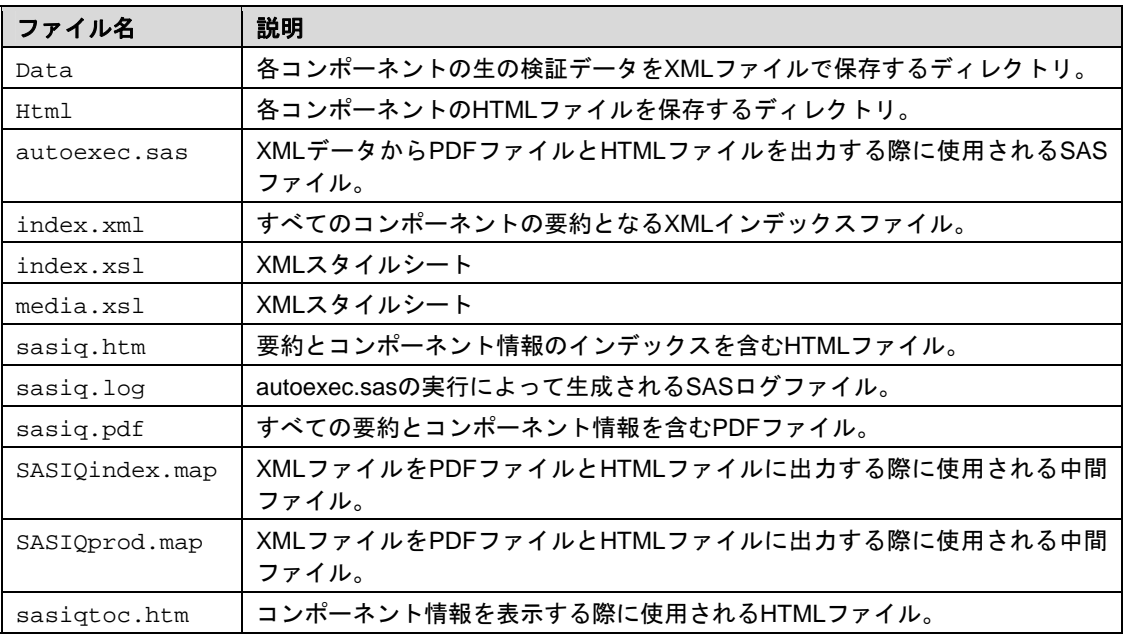

### **UNIX**

### 方法 **1:SAS**インストール担当者によるインストール検証ツールの 実行

SASインストール担当者は、いつでも次の手順にしたがってSAS IQを実行できます。

- 1. !SASROOT/sassetupで、SASセットアップを実行します。SASROOTのファイルを更 新できる権限があることを確認します。
- 2. SASセットアップのプライマリメニューで、[Run Setup Utilities]を選択します。
- 3. [Perform SAS System Configuration]を選択します。
- 4. [Run the Installation Qualification Tool]を選択します。
- 5. 検証結果の要約であるインストールログファイルの内容を確認します。または画面に表 示される.xmlファイルの詳細レポートを確認します。

検証レポートとログは、!SASROOT/.install/logsに保存されます。

### 方法 **2:**ユーザーによるインストール検証ツールの実行

SASのユーザーは、いつでもSAS IQを実行できます。その場合、SASセットアップに– validateと–valoutdirのコマンドフラグが渡されていれば、SASROOTディレクトリへの書き込 みアクセス権は必要ありません。これらのコマンドフラグにより、ログファイルとアウトプ ットはすべて指定したディレクトリにリダイレクトされます。ユーザーには指定したディレ クトリの書き込みアクセス権が必要です。コマンドの例を次に示します。

\$ !SASROOT/sassetup –validate –valoutdir *<directory>*

<span id="page-8-0"></span>*<directory>*はユーザーが書き込みアクセス権を持っているディレクトリです。

### **SAS**インストール検証ツールの結果の参照

SAS IQを実行したら、validate\_date.versionディレクトリがSASROOT/install/admin ディレクトリ、またはSASIQを起動した際に指定した出力ディレクトリに作成されます(すで に説明した、SAS IQの2つの起動方法を参照してください)。SAS IQの結果を参照するには、 sasiq.htmファイルをWebブラウザで開くか、Adobe Readerでsasiq.pdfファイルを開きま す。

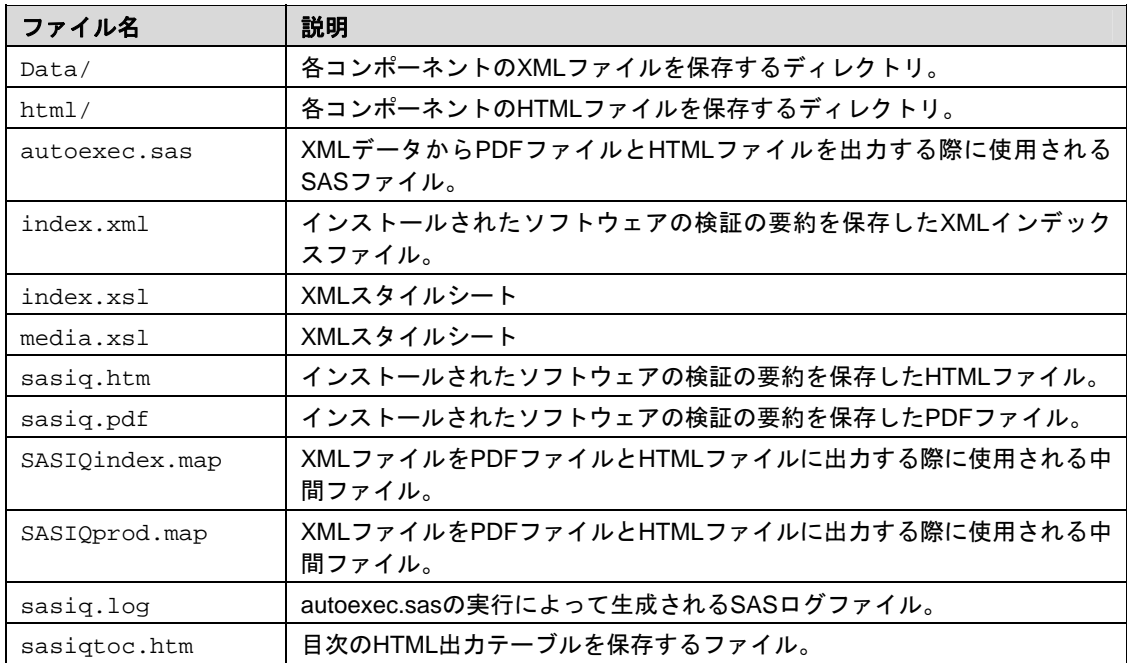

指定したディレクトリに作成されるファイルは、次のとおりです。

SAS IQは、インストールされた各ファイルが正しいことを確認することによって、SASシス テムのインストールを検証します。すべてのファイルの結果の詳細がレポートとして生成さ れます。この判定では、各ファイルの値の作成にMD5アルゴリズムを使用しています。

### <span id="page-10-1"></span><span id="page-10-0"></span>**SAS**動作検証ツール

ここでは、インストールされたSAS 9.1.3の動作テストを実行するツールについて説明します。 この検証ツールとテストウェアはSAS 9.1.3のCD-ROMに含まれています。

### 提供しているツール

SAS 9.1.3には次のツールが用意されています。

- SAS動作検証ツール(SAS Operational Qualification Tool:SAS OQ) 動作テスト を呼び出すプログラムです。以下に説明するコマンド行引数が使用できます。この ツールはテストを実行し、出力データを検証して、レポートの生成を行います。
- IVFND Filter N Diffプログラムです。テストの出力データやベンチマークは、比較 する前にフィルタをかけ、日時やパス名など見かけ上の違いを削除する必要があり ます。IVFNDは、適切なフィルタと差分ツールを実行し、出力データファイルを検 証します。
- PED IVFNDにフィルタリング機能を提供するUNIXのsedコマンドのPerl版です。
- IVDIFF (sasdiff.exe) 差分ツールです。差分を制御するオプションがあります。

### ユーザー環境

通常、ユーザーの環境にはユーザーテスト、SASが提供するテスト、テスト出力領域、テス ト対象のSASイメージのディレクトリがあります。ユーザーテストのディレクトリは、SAS が提供するテストと同じ形式で構成されていることが必要です。SASが提供するテストのデ ィレクトリは、コンポーネント別のサブディレクトリに分かれています。各コンポーネント のサブディレクトリにはSASプログラムとテストテーブルが格納されています。また、テス ト出力用のディレクトリを用意する必要があります。既存のテストデータのあるディレクト リに出力しようとするとエラーが発生します。

### ディレクトリ構造: **UNIX**

```
SASROOT - /usr/local/sas/ 
SAS Operational Qualification Tool - 
/usr/local/sas/sastest/sasoq.sh 
SAS Operational Qualification Tool support files - 
/usr/local/sas/sastest 
Component content - /usr/local/sas/sastest/<component>
```
#### **Windows**

```
SASROOT - C:¥Program Files¥SAS¥SAS 9.1¥ 
SAS Operational Qualification Tool and support files - 
C:¥Program Files¥SAS¥SAS 9.1¥sastest¥
```
Component content - C:¥Program Files¥SAS¥SAS 9.1¥sastest¥<*component*>

#### 起動

Windowsでは、次のコマンドで起動します。

<*SAS Operational Qualification Tool path*>sasoq.exe –tables \*:<*component*> ...

UNIXでは、次のコマンドで起動します。

<*SAS Operational Qualification Tool path*>sasoq –tables \*:<*component*> ...

SAS OQでこのコマンドを使用すると、指定したコンポーネントのテストがすべて実行さ れ、テスト出力とデータが現在のディレクトリ(ftt\_<YYYYMMDD>.000)の新しいサブ ディレクトリに書き込まれます。最後の.000は、同じ日にツールを実行した場合、1ずつ 増えていきます。

次のコマンドでは、ユーザーテスト用のテストウェアの位置が指定できます。

<*SAS Operational Qualification Tool path*>sasoq.exe –testware <*path to testware*> -tables \*:<*subdirectory*> ...

このコマンドでは、–testwareのパスに指定したテストだけが実行されます。

次のコマンドでは、生成したデータファイルの出力データパスが指定できます。

<*SAS Operational Qualification Tool path*>sasoq.exe –tables \*:base \*:ets \*:or \*:qc \*:stat -outdir c:¥public¥mydata

このコマンドはWindowsで使用します。このコマンドでは、base、ets、or、qc、statの 各ディレクトリでテストを実行し、c:¥public¥mydataにデータファイルを書き込みます。 mydataというサブディレクトリが存在しない場合、新しく作成されます。

verboseオプションを指定すると、画面に詳細な内容が表示されます。

/usr/local/sas/sasoq.sh –tables \*:ets –outdir /users/guest/mydata –verbose

これはETSのテストを実行するUNIXのコマンドで、データファイルはローカルのmydataディ レクトリに書き込み、テストを実行するSASコマンド行、処理中のステートメント、テスト 結果を表示します。

Running test ets:tstets:tstari01... Running: sas -sysin "/usr/local/sas/sastest/ets/tstari01.sas" autoexec "/usr/local/sas/sastest/base/assert.sas" -nodate nostimer -ls 78 -ps 60 -noovp -nosyntaxcheck sasoq: The command returned the proper value (0). Processing Results:

quietオプションを指定すると、エラー以外は出力しません。

<*SAS Operational Qualification Tool path*>/sasoq.sh –tables \*:ets – outdir /users/guest/mydata –quiet

このコマンドでは、すべてのテストが終了するまでは何も表示しません。テスト終了後、デ ータファイルを保存したパスを表示します。

### テストの自動化

SAS OQは、プロダクトやSAS 9.1.3のイメージに対して、動作テストを自動的に実行できま す。Windowsでテストの自動化を設定する手順は、次のとおりです。

- 1. 下記の例ような、スクリプトを作成します。
- 2. タスクのスケジュールを作成します。
	- スケジュールするタスクは、[タスク]パネルから設定します。最近の Windows で は、この機能はコントロールパネルにあります。
	- スケジュールしたタスクを作成する[タスクウィザード]を使用します。
	- [タスク]タブで、下記のwscriptコマンドを設定します。

wscript.exe "c:¥sasiq¥runoq.vbs"

- [スケジュール]タブで、テストを実行する適切な頻度を選択します。
- [OK]をクリックして、スケジュールされたタスクを作成します。
- 3. テストが実行された後、ツールの出力を参照します。

UNIXでテストの自動化を設定する手順は、次のとおりです。

- 1. 下記の例ような、スクリプトを作成します。
- 2. crontab entry に、次のようなコマンドを入力して実行します。

# run SAS 9.1 SAS Operational Qualification Tool process # at 09:05am Weekdays 05 09 \* \* 1,2,3,4,5 "/users/guest/bin/runoq > /users/guest/mydata/runoq.log"

3. テストが実行された後、ツールの出力を参照します。

#### **Windows**の例:

```
'* runoq.vbs - run the SAS Operational Qualification Tool using 
all the component tests 
'* First edition 
'* run this script only on the local machine 
strComputer = "." 
oqpath = "¥sasoq¥mydata" 
'* create the string to use for executing the tool
```

```
initoq = "c:¥program files¥sas¥sas 9.1¥sastest¥sasoq.exe -tables 
*:base *:dmine *:ets *:graph *:hpf *:iml *:insight *:irp *:lab 
*:or *:qc *:stat -outdir " & oqpath 
'* execute the tool
```

```
Set WshShell = WScript.CreateObject("WScript.Shell") 
Set oExec = WshShell.Exec(initoq)
```
#### **UNIX**の例:

#!/bin/sh#runoq – execute the SAS Operational Qualification Tool

/usr/local/sas/sastest/sasoq.sh –tables \*:base \*:dmine \*:ets \*:graph \*:hpf \*:iml \*:insight \*:irp \*:lab \*:or \*:qc \*:stat –outdir /users/guest/mydata

### 出力レポート

SAS OQは、検証処理の結果を保存するXMLデータファイルを生成します。このXMLデータは、 SAS 9.1.3によってPDF形式とHTML形式のレポートに変換されます。どちらのレポートも同 じ内容ですが、用途が異なります。PDF形式は出力に適し、HTML形式は画面の表示に適して います。

テストの出力レポートはコンポーネント別に、さらにテストテーブル別にまとめられていま す。レポートには、コマンド行、戻り値、ベンチマークと比較した出力ファイルなど、実行 されたテストに関連するデータがすべて含まれています。

### <span id="page-14-0"></span>**SAS**動作検証ツールのテーブル言語

SAS OQの基本入力ファイルはテストテーブルで、ファイルの拡張子は.tabです。これらの ファイルは、どのテストをどのように実行してどのように終了するかを定義します。

### テーブル言語の一般規則

テストテーブルファイルの基本規則を以下に示します。

- 通常、SAS OQではブランクや改行は無視されます。
- コメントは /\* と \*/ で区切ります。コメントは複数行にまたがることができ、どの 位置に挿入することもできます。C言語のコメントと同じように使用できます。
- ステートメント引数は次のいずれかに分類できます。
	- リスト: 順不同に並べ、カンマで区切った項目の集まりです。たとえばテス トするプログラムに渡すオプションは、リストで指定します。この場合、オプシ ョンの順序はSAS OQの動作とは関係がありません(テストするプログラムによ ってはオプションの並び方には一定の順序が必要ですが、SAS OQでは必要あり ません)。
	- o 構造: 特定の順序で並べ、コロンで区切った項目の集まりです。たとえばフ ァイル指定は構造です。要素の並び方には一定の順序があるので、SAS OQはフ ァイル名やコンポーネント名を区別することができます。
- ステートメントはテストブロックに現れる順序で処理されるので、テストを実行す るステートメントは結果を処理するステートメントよりも先に置く必要があります。
- テーブルはコメント、&setコマンド、&unsetコマンド、テストブロックで構成さ れています。テストブロックはブロック識別子&testから始まり、次に&run(1回だ け)、さらに&processや&rcなど一連のコマンドが続きます。コマンド内では &infileや&resfileなどのマクロを使用することもできます。

### ブロック識別子

有効なブロック識別子は&testだけです。

**&test**

使い方:

```
&test testname {test_stmt_list}
```
引数:

- o *testname* は、このテストの名前です。
- o *test\_stmt\_list*は、テストを構成するステートメントのリストです。

<span id="page-15-0"></span>説明:

&testステートメントは、テストブロックを定義します。テストテーブルファイルには、1つ のテストに対して1つのテストブロックしか置くことはできません。

例:

この項の最後に示す例を参照してください。

### コマンド

コマンドには&process、&rc、&run、&set、&unsetがあります。

#### **&process**

使い方:

**&process** (*verb* :(*arguments*) [ , *verb* :(*arguments*) …])

引数:

- o *verb* は、実行するコマンド名です。現在のバージョンでは、ivfnd だけがサポー トされています。
- o *arguments* は、コマンドの引数です。

説明:

&processステートメントは、テストの実行結果を処理します。通常は、IVFNDプログラムを 実行することによって、出力ファイルとベンチマークファイルをフィルタし、ベンチマーク ファイルを比較します。IVFNDの戻り値により、ベンチマークの比較が成功したか失敗した かを判断します。成功した場合の戻り値は0です。

&processコマンドの使用はオプションです。ただし、&processコマンドは各テストブロッ クで1度しか使用できません。&processを使用しない場合は、テストブロックで&rcコマン ドを使用する必要があります。

例:

```
&process(ivfnd :(-filter &infile(prs:logfilter) -result 
&resfile(log)), 
          ivfnd :(-filter &infile(prs:lstfilter) –result 
&resfile(lst)))
```
#### **&rc**

使い方:

**&rc** (*value*)

引数:

*value*は、このテストで期待される戻り値です。

説明:

&rcステートメントは、&runで指定したコマンドの戻り値をテストします。戻り値と指定し た値が一致しない場合は、テストは失敗したことになります。

&rcコマンドは、任意で選択できます。ただし、&rcコマンドは、各テストブロックで1度し か使用できません。&rcを使用しない場合は、テストブロックで&processコマンドを使用す る必要があります。

例:

 $\&rc(0)$ 

#### **&run**

使い方:

**&run** (*verb* :(*arguments*))

引数:

- o *verb* は、実行するプログラム名です。初期バージョンでは、sas のみサポートして います。
- o *arguments* は、実行するプログラムのオプションと引数のリストです。

#### 説明:

&runステートメントは、実際のテストコマンドを実行します。各ブロックには&runコマンド が1つだけあります。&runには&processや&rcが続きます。

例:

&run(sas :(-sysin &infile() -ls 78))

SASシステムを実行するコマンドです。&infileステートメントは、テスト名と同じベース 名を持つ入力ファイルを渡します。他のオプションはそのままの形で渡されます。

#### **&set**

使い方:

**&set** (name :*value*)

引数:

- o *name* には変数名を指定します。英数字のみ使用できます。
- o *value* には、複数の連続したトークンを指定できます。トークンに括弧が含まれて いる場合、それらは対応がとれているか、もしくはエスケープ文字(¥)を直前に入 力しなければなりません(例参照)。

説明:

このコマンドは、変数と割り当てる値を定義することができます。&setを使用して定義した 変数名と値は、グローバル変数となり、そのタスクの処理中で使用できます。

新たに&setステートメントを使用して、新しい値を変数に割り当てることができます。

一度変数を定義すると、テーブル中のどこでもその変数を使用することができます(その前 に&setステートメントを使用している必要があります)。作成した変数を使用するには、 @nameを使用して変数の値を挿入します。定義されていない変数を使用した場合、空の文字 列が値として使用されます。

変数値の内側のすべての括弧は、対応がとれていなければなりません。対応がとれていない 括弧を使用する場合、その括弧の前にエスケープ文字(¥)を置きます。

&setステートメントは、ブロックの内側で使用してはなりません。

変数testnameと変数tablenameは、あらかじめ定義されていて、変数が展開されたときに テスト名またはテーブル名が設定されます。

変数値の中で@を使用する必要があるが、変数の展開として扱いたくない場合、@の前にエス ケープ文字(¥)を置きます。

以下に例を示します。

例:

```
&set(sasopts :-ls 78 -ps 60)
```
このコマンドは、変数sasoptsに「-ls 78 –ps 60」を設定しています。

&set(infile :-sysin &infile( sas :@testname :base))

このコマンドは、変数infileに「-sysin &infile( sas : @testname : base)」を 設定しています。

&set(infile1 : -sysin &infile¥( sas :) &set(infile2 : : base¥)) &set(run : sas : ( @infile1 @testname @infile2 ¥@noexpand))

このコマンドは、変数 infile1 に -sysin &infile(sas : を 、変数 run に sas : (@infile1 @testname @infile2 @noexpand)を設定しています。テスト名をtest1と すると、変数runは、sas : (-sysin &infile(sas : test1 : base)に展開されます。

#### **&unset**

使い方:

**&unset** (*name*)

<span id="page-18-0"></span>引数:

o *name*には、&setステートメントあるいは他の方法で、設定された変数を名を指定し ます。変数名を指定するとき、@を含めないことに注意してください。そうしないと、 unset処理の前に変数がその値によって置き換えられます。

説明:

このコマンドは、変数に設定されている値を取り消します。変数を使用しても展開しません。 例:

&unset(testopts)

このコマンドは、変数testoptsの設定を取り消します。

### マクロ

マクロには、&infile、&outfile、&resfileがあります。

#### **&infile**

使い方:

```
&infile(ext [: name [: component]]) または
&infile([ext]: name [: component]) または 
&infile([ext] : [name] : component)
```
#### 引数:

- o *ext* はファイル拡張子です。省略した場合、デフォルトは sas になります。
- o *name* はファイル名です。省略した場合、テスト名がファイル名として使用されます。
- o *component* は、ファイルが置かれているコンポーネント領域です。省略した場合、 テーブルファイルのコンポーネント領域が使用されます。

説明:

&infileステートメントは、入力ファイルを定義します。通常は、&runステートメントのコ マンドオプションの一部として使用します。引数をすべて省略して、&infileだけで使用す ることもできます。

例:

&infile(sas : foobar : base)

baseテストウェア領域のファイルfoobar.sasを指定しています。

&infile()

.tabファイルがあるコンポーネントのテストウェア領域のファイルtestname.sasを指定し ています。testnameは現在のテスト名です。

#### **&outfile**

使い方:

**&outfile**(*ext* [: *name* ])

引数:

- o *ext*はファイル拡張子です。デフォルトの拡張子はありません。拡張子を指定する必 要があります。
- o *name*はファイル名です。省略した場合、テスト名がファイル名として使用されます。

説明:

&outfileステートメントは、出力ファイルを定義します。通常は、&runステートメントの コマンドオプションの一部として使用します。

```
&outfile( lst : foo )
```
ファイルfoo.lstを指定しています。

```
&outfile(log)
```
ファイルtestname.logを指定しています。

#### **&resfile**

使い方:

```
&resfile(ext [: name [: component]]) または
&resfile(ext: name [: component])
```
引数:

- o *ext* はファイル拡張子です。デフォルトの拡張子はありません。拡張子を指定する 必要があります。
- o *name* はファイル名です。省略した場合、テスト名がファイル名として使用されます。
- o *component* は、ファイルが置かれているコンポーネント領域です。省略した場合、 テーブルファイルのコンポーネント領域が使用されます。

説明:

&resfileステートメントは、テストの出力ファイルと対応するベンチマークを定義します。 通常は、&processステートメントのIVFNDコマンドオプションの一部として使用します。実 際には、1組のファイルを指定します。1つは、テストの出力ファイルです。テストが実行さ れるワークディレクトリに生成されます。もう1つは、ベンチマークファイルです。ベンチマ ークファイルは、指定したディレクトリにあります。ファイルの名前と拡張子は同じでなく てはなりません。

例:

```
&resfile(log : foobar : test : base)
```
baseテストウェア領域のファイルfoobar.logを指定しています。

&resfile(lst)

.tabファイルがあるコンポーネントのテストウェア領域のファイルtestname.lstを指定し ています。testnameは現在のテスト名です。

#### 例

```
&set (sasopts : -sysin &infile -log &outfile( log : barfoo )) 
&test foobar 
{ 
&run(sas : (@sasopts)) 
&process(ivfnd : (-filter &infile(prs : logfilter) –result 
&resfile(log, barfoo)), 
          ivfnd : (-result &resfile( lst ))) 
\&rc(0)}
```
この例では、入力ファイルfoobar.sasを使用してSASシステムを実行します。ファイルは テストテーブルファイルと同じコンポーネント領域にあります。このテストにより、2つの出 力ファイルbarfoo.logとfoobar.lstを生成します。ログファイルと対応するベンチマー クは、比較される前に、フィルタスクリプトlogfilter.prs(現在のプロダクトのコンポー ネント領域にあります)のpedを使用してフィルタがかけられます。lstファイルは比較され る前にフィルタをかけられません。SASコマンドは戻り値0で終了します。

### <span id="page-21-0"></span>**SAS**動作検証ツールのコマンド行

SAS OQのコマンド引数は、次のように定義します。

-tables *table\_spec* [*table\_spec …*]

–tablesオプションは、どのテストテーブルを実行するかを指定します。*table\_spec*の形式 はname:componentです。これは&infileステートメントおよび&resfileステートメントで の指定方法とよく似ていますが、拡張子は必ず.tabになります。table\_specは、少なくとも 1つ指定する必要があります。

-help

–helpオプションを指定すると、ツールの使い方が出力されます。

-verbose | -quiet

この2つの引数は、実行中のSAS OQによるSTDOUTへの出力を規定します。–verboseオプ ションを使用すると、STDOUTへ詳細に出力します。これは、新しいテストを設定する場合 に便利な機能です。-quietオプションを指定すると、エラーだけを出力します。これは、 SAS OQコマンドを記述している場合に便利な機能です。

-sasroot <*path*>

この引数は、SASをインストールしている場所を指定します。デフォルトでは、 SASROOTのディレクトリになります。何らかの理由によりSASROOTを使用できない場 合、この引数を使用してパス名を指定します。同一マシン上に複数のSASをインストール している場合も、この引数を使用します。

-testware <*path*>

この引数を使用して、テストウェアの場所を指定します。デフォルトは、 SASROOT/sastestです。

-outdir <*path*>

この引数を使用して出力ファイルの出力先を指定します。デフォルトはツールの実行先で ある現在のディレクトリです。

### **Perl Stream Editor**について

Perl Stream Editor (ped) は、sed (元はUnix SysV Stream Editor) に代わるエディタとして 設計されました。sedを基本にしていますが、pedが認識するフィルタ式はsedとは異なります。 sedに有効なフィルタ式の一部はpedにも有効ですが、すべてが有効なわけではありません。 pedには既存のsedフィルタファイルを変換する機能はありません。

pedを使用する最大の利点は、便利ではあっても制限があるsed正規表現を使用するのではな く、Perlの正規表現を自由に利用できることです。また、他のフィルタファイルを含める構文 が使用できる点も便利です。これは他の言語においてファイルを読み込むプロセスに似てい ます。

pedでは、Perlの提供する正規表現コマンドの拡張を定義しています。このコマンドを、 Substringing Substitutionと呼びます。このコマンドを使用すると、入力ストリームのサブスト リングを識別する正規表現を作成して、そのサブストリングだけに置換の正規表現を適用で きます。この機能によりフィルタ対象を特定し、実際の検索パターン正規表現を単純化する ことができます。たとえば、次のようなコマンド構文が使用できます。

S/<substring-RE>/<substring-Options>/<search-RE>/<replacement-RE>/<substitute-Options>

substring-Optionsは、Perlの置換コマンドで利用できるオプションと同じです。 Substringing Substitutionコマンドは、置換コマンドのペアとして実行されます。

#### **Perl**の正規表現ででき、**sed**の正規表現ではできないこと

Perlの正規表現では、復帰改行文字が何文字あってもパターンにマッチさせることができます。 また何重にもネストさせたパターンでもマッチさせることができるので、HTML、XML、 SGMLなどのマークアップ言語で使用すると便利です。空白スペース、ワード文字、8進文字、 16進文字、10進数など、豊富なメタシーケンスがあります。マッチしたサブストリングをメ モリバッファに取り込み、出力文字列に戻して置き換えることもできます。前方検索も後方 検索もできます。限定子を簡単に表現して新しい文字クラスを定義することができます。複 雑な正規表現に可読式のコメントを直接追加して、他のユーザーが理解して保守できるよう にした拡張構文もあります。

また、pedで利用できるフィルタ式の数には制限がありません。sedの場合は100個までに制限 されています。

#### フィルタファイル構文

- #で始まる行はコメント行として無視されます。これはpedのコメントですが、sed でも同じです。
- 空白スペースしかない行は無視されます。
- "%include"で始まる行はコマンドを含んでいると解釈され、正規表現とは見なさ れません。pedでは"%include"に続くトークンが検索され、ファイルパスと見なさ れます。そのファイルを読みとり、内容を追加正規表現として処理します。

#### **ped**コマンド行の構文

```
ped [-e <'|"><filter RE><'|">] [-f <filter file path>] [-n] [<file 
path 1> [<file path n>]] 
ped <'|"><filter RE><'|"> [<file path 1> [<file path n>]]
```
#### **Substringing Substitute**(**"S"**コマンド)構文

```
S/<substring-RE>/<substring-Options>/<search-RE>/<replacement-
RE>/<substitute-Options>
```
<span id="page-23-0"></span>substring-Optionsは、Perl正規表現の置換(s)コマンドで利用できるオプションと同じ ように定義されています。substring-REとsearch-REは必須です。substring-Options、 replacement-RE、substitute-Optionsはオプションです。

substring-REを入力ストリームに適用することによって、sコマンドが有効になり、通常の sコマンドが入力ストリームでマッチした部分にのみ適用されます。

### **Ped**フィルタファイルの例

mylogfilter.prs:

#----------------------------------------------------------------- # Purpose: To filter out the common, non-component-specific stuff # from SAS .log files. # Filter: ped #----------------------------------------------------------------- # Get rid of the page headers s/^¥f\*¥d{1,6}¥s+The SAS System¥s+\$//gmo # Get rid of the copyright notice. s/^¥s\*note:¥s\*copyright¥(c¥).\*\$//imo # Get rid of the "proprietary/licensed" note. s/^¥s\*note:¥s\*sas¥s\*¥(r¥)¥s\*proprietary.+?¥n¥s\*licensed.+?site.+?\$ //imos # Get rid of the Institute address note. s/^¥s\*note:¥s\*sas¥s+institute¥s+inc¥.,¥s+sas¥s+campus¥s+drive,¥s+c ary,¥s+nc.+?\$//imo # Get rid of the "SAS used" message. s/^¥s\*note:¥s+the¥s+sas¥s+system¥s+used:¥s\*¥n¥s+real¥s+time¥s+¥d+¥ .¥d¥d¥s+seconds¥s\*¥n¥s+cpu¥s+time¥s+¥d+¥.¥d¥d¥s+seconds¥s+\$//imos

#### 問題点

pedでは、処理が始まる前にメモリへの入力ストリームをすべて読みとるので、pedでフィル タできるファイルのサイズは使用可能な合計メモリ容量を超えることができません。しかし ながら、最近のメモリは容量が大きいので、ファイルが大きすぎてフィルタできないという ことはありません。sedで読み取るのは一度に数行だけなので、事実上どのサイズのファイル でも処理することができます。

### **IVFND**コマンド

IVFND(Install Validation Filter 'N' Diff)は、SAS OQにおいて、フィルタと差分の算出を行い ます。通常は、テストテーブルの&processステートメントから呼び出します。

引数:

-filter *ext*:*name*:*component*

–filterオプションには、フィルタ入力ファイルのファイル名とディレクトリを指定し ます。このオプションを使用すると、IVFNDは比較する前に、指定したフィルタスクリプ トを使用したpedを実行して、テスト出力ファイルと対応するベンチマークファイルをフ ィルタします。すべての項目を指定する必要があることに注意してください。

-result *ext*:*name*:*component*

–resultには、結果ファイルおよび対応するベンチマークファイルのファイル名とディ レクトリを指定します。結果とベンチマークのファイルをフィルタした後(-filterオ プションを指定した場合)、IVDIFFで比較されます。

戻り値:

0:入力ファイルがすべて見つかり、正常にフィルタが終了し(指定した場合)、フィル タされたファイルが正しく比較された場合。

0以外:何らかの理由で正しく処理されていません。stdout/stderrにメッセージが出 力されます。ファイルが比較されなかった場合は、現在のワークディレクトリに残ってい る差分ファイルを見て原因を調査することができます。IVFNDコマンドのいずれかが0以 外の戻り値を返した場合は、そのテストは失敗したことになります。

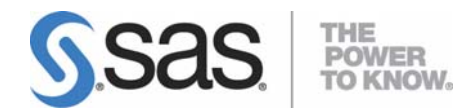

#### **support.sas.com**

SAS is the world leader in providing software and services that enable customers to transform data from all areas of their business into intelligence. SAS solutions help organizations make better, more informed decisions and maximize customer, supplier, and organizational relationships. For more than 30 years, SAS has been giving customers around the world The Power to Know®. Visit us at www.sas.com.

英語版更新日 June 19 2007

### **SAS 9.1.3** 検証ツール ユーザーガイド

2008年5月23日 第3版第5刷発行(913E6) 発行元 SAS Institute Japan株式会社 〒106-6111 東京都港区六本木6丁目10番1号 六本木ヒルズ森タワー11階

本書の内容に関する技術的なお問い合わせは下記までお願い致します。 SASテクニカルサポート **TEL**:**03**(**6434**)**3680 FAX**:**03**(**6434**)**3681**